# $GeoGebra$

 $($ 

1

 $\rm KNOPPIX/Math \hspace{20pt} CDDVD \hspace{20pt} PCC$ 

 $\rm KNOPPIX/Math$ "GeoGebra"

GeoGebra

GeoGebra

### 2 GeoGebra

 $GeoGebra$ 

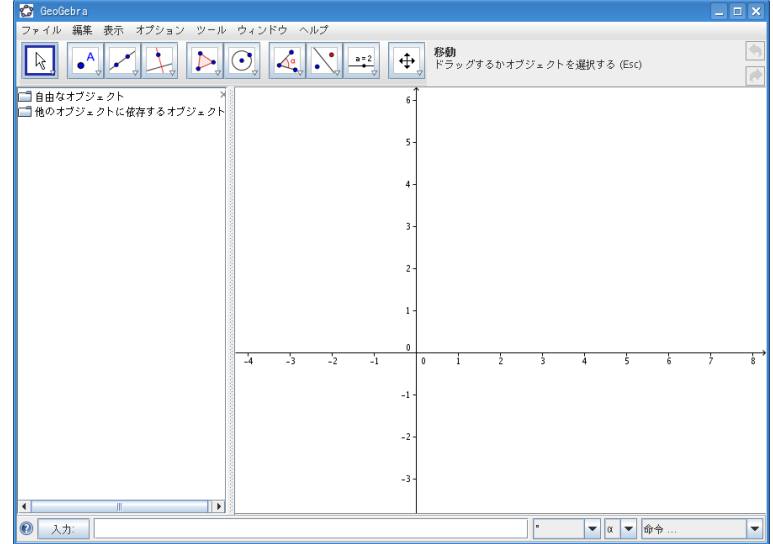

また、下部のグラフを入力することで、同じのグラフを入力することで、関数のグラフを入力することで、関数のグラフを入力することで、関数のグラフを入力することで、関数のグラフを入力することで、関数のグラフを

### 3 GeoGebra

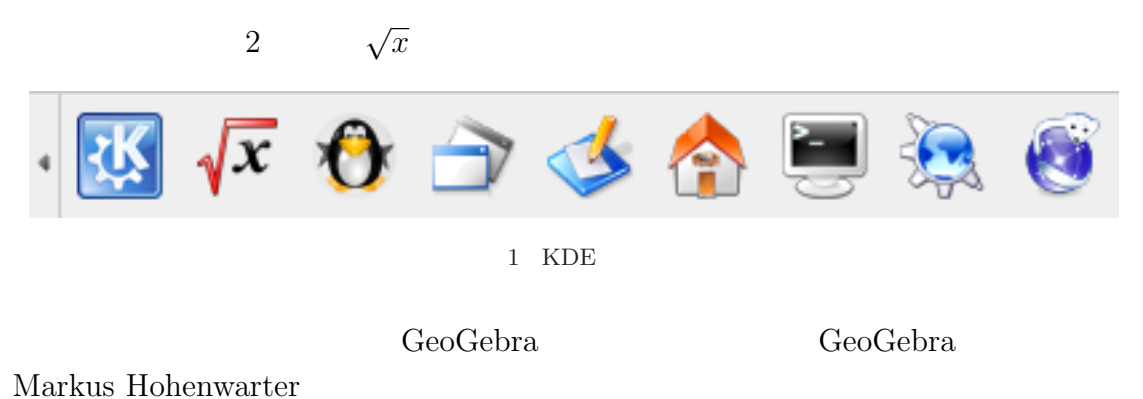

58年 表示 オブション ツール ウィンドウ ヘルプ<br>- 編集 表示 オブション ツール ウィンドウ ヘルプ<br>- ●▲ <mark>● ◆ イン・イン・クップ ズキ</mark> ズキ エンジ ローン 2点を結ぶ線分 k  $\overline{\mathcal{V}}$ はなオブジェ =  $\frac{9 \text{ F}}{9 \text{ A}}$  =  $\frac{(2.4, 0.53)}{2 \frac{4}{3 \text{ A}}}$ <br>
=  $\frac{6}{3}$  =  $\frac{6}{3 \text{ A}}$  =  $\frac{1}{2}$  =  $\frac{1}{2}$  (sightly 5  $\frac{3}{2}$  5  $\frac{3}{2}$  5  $\frac{1}{2}$ ) =  $\frac{2.41}{2 \text{ A}}$ <br>
=  $\frac{9 \text{ B}}{2 \text{ A}}$  =  $\frac{2.41}{2 \text{ A}}$ <br>
=  $\frac{9 \text$  $\bigcirc$   $\overline{\lambda}$  $\begin{tabular}{|c|c|c|} \hline \rule{0pt}{3ex} \rule{0pt}{3ex} \rule{0pt}{3ex} \rule{0pt}{3ex} \end{tabular} \begin{tabular}{|c|c|c|} \hline \rule{0pt}{3ex} \rule{0pt}{3ex} \rule{0pt}{3ex} \rule{0pt}{3ex} \end{tabular} \begin{tabular}{|c|c|c|} \hline \rule{0pt}{3ex} \rule{0pt}{3ex} \rule{0pt}{3ex} \rule{0pt}{3ex} \end{tabular} \begin{tabular}{|c|c|c|} \hline \rule{0pt}{3ex} \rule{0pt}{3ex} \rule{0pt}{3ex$  $\overline{\phantom{a}}$ 

2  $GeoGebra$ 

4  $\blacksquare$ 

 $4.1$ 

4.2

GeoGebra

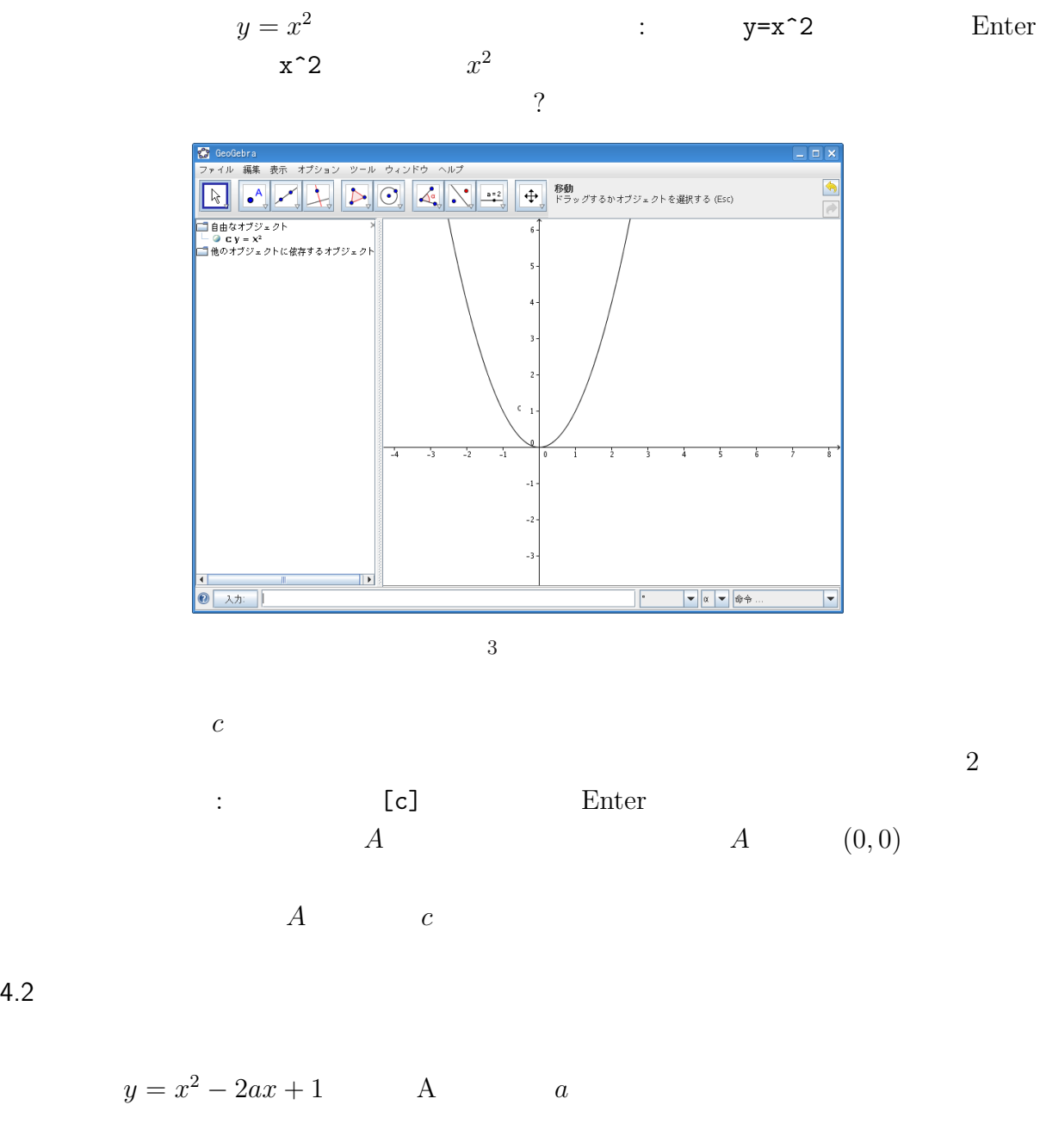

GeoGebra

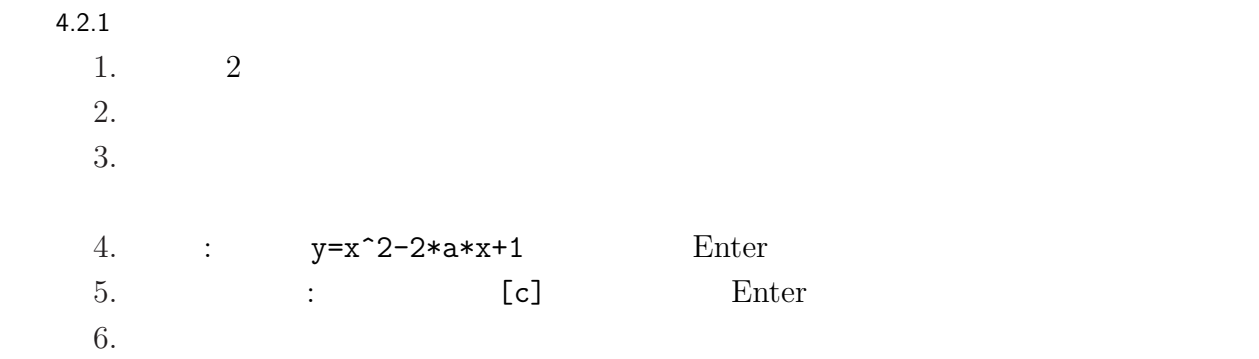

# $4.2.2$

 $\overline{A}$ 1. *A* 2.  $2.$  $3.$ 4. スライダーを動かして、頂点 *A* の様子を確認してください。  $A$ 

#### $4.2.3$

$$
y = x^{2} - 2ax + 1 = (x - a)^{2} - a^{2} + 1
$$
  
A  $(X, Y)$   $X, Y$ 

## $[1] \qquad \qquad \text{II}, \qquad \qquad \text{,}$